#### **LAB GUIDE**

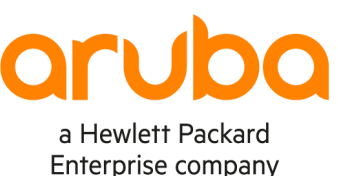

. . . . .

1

# **Campus 2-Tier with Routed Access – Lab 1**

**IMPORTANT! THIS GUIDE ASSUMES THAT THE AOS-CX OVA HAS OR EVE-NG. PLEASE REFER TO GNS3/EVE-NG INITIAL SETUP LABS** 

https://www.eve-ng.net/index.php/documentation/howtos/howto-add-aruba

## **TABLE OF CONTENTS**

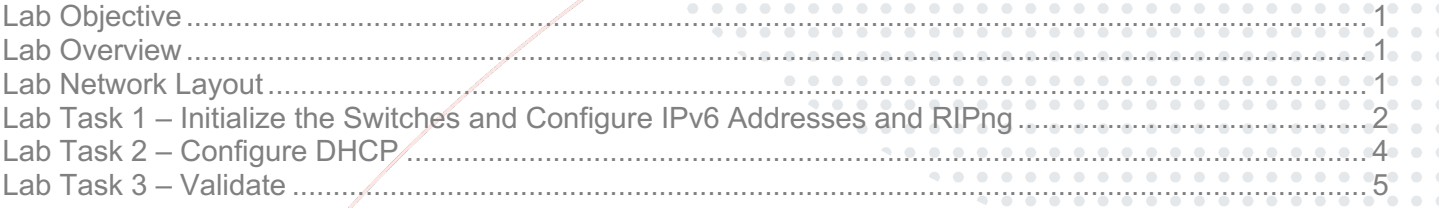

## **Lab Objective**

This is the first of a series of IPv6 labs for 2-tier campus networks. In this lab, you will configure RIPng routed access, DHCPv6 relay and server and achieve DHCPv6 server redundancy.

## **Lab Overview**

In this lab you will configure IPv6 addresses, RIPng, DHCPv6 relay and server and validate the configuration by testing an IPv6 client.

## **Lab Network Layout**

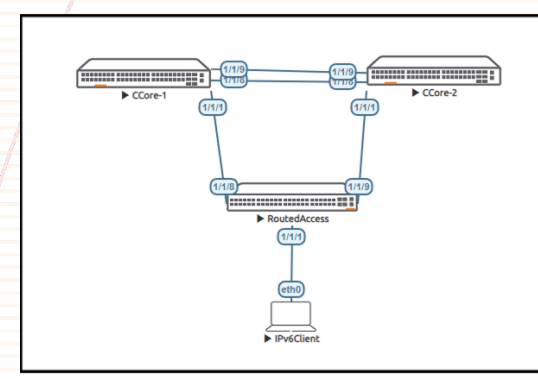

*Figure 1. Lab topology and addresses*

#### **Notes**:

*Table 1. IPv6 Addresses*

- A loopback interface with the same IPv6 anycast address (2001::1/64) will be used on the Collapsed Core switches to:
	- o Use as DHCPv6-server address
	- o Use as a testing point for IPv6 routing (to respond to pings from the access layer and the client
	- The client will be simulated with the management port of another AOS-CX switch, for its simplicity in testing DHCPv6

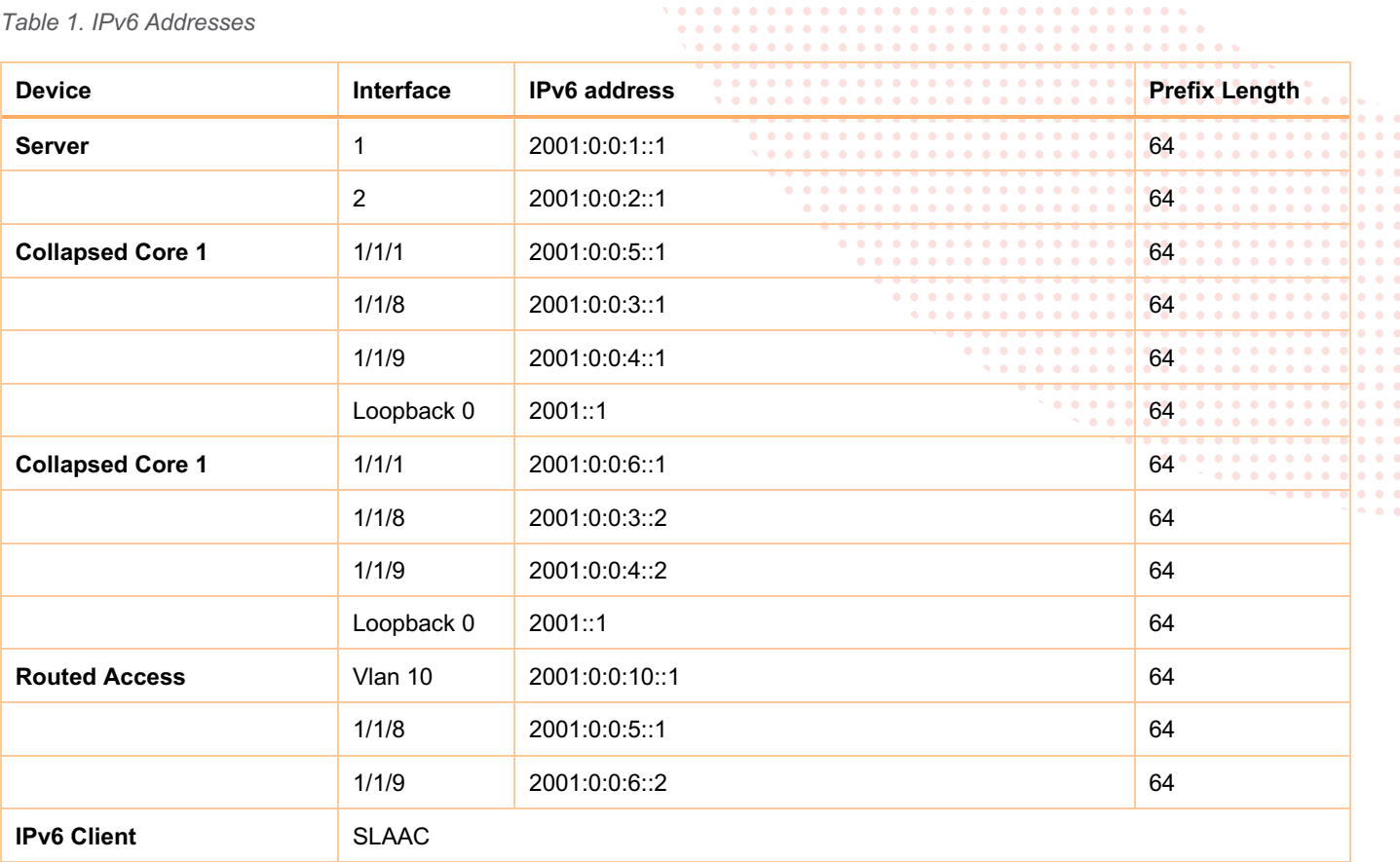

#### **Recommended AOS-CX Switch Simulator Version:** 10:07:0010

Login to each switch with username: admin and no password. You will be prompted to assign a new password.

## **Lab Task 1 – Initialize the Switches and Configure IPv6 Addresses and RIPng**

#### **Collapsed-Core-1 Switch**

```
configure
   session-timeout 0
  hostname ColCore-1
  router ripng 1
! Make the loopback interface reachable
     redistribute connected
  interface loopback 0
     ipv6 address 2001::1/64
     ipv6 ripng 1
   interface 1/1/1
     no shutdown
     ipv6 address 2001:0:0:5::1/64
     ipv6 ripng 1
```

```
 interface 1/1/8
        no shutdown
        ipv6 address 2001:0:0:3::1/64
        ipv6 ripng 1
      interface 1/1/9
        no shutdown
        ipv6 address 2001:0:0:4::1/24
        ipv6 ripng 1
        end
   write memory
Collapsed-Core-2 Switch
   configure
      session-timeout 0
     hostname ColCore-1
     router ripng 1
   ! Make the loopback interface reachable
       redistribute connected
      interface loopback 0
        ipv6 address 2001::1/64
      interface 1/1/1
        no shutdown
        ipv6 address 2001:0:0:6::1/64
        ipv6 ripng 1
      interface 1/1/8
        no shutdown
        ipv6 address 2001:0:0:3::2/64
        ipv6 ripng 1
      interface 1/1/9
        no shutdown
        ipv6 address 2001:0:0:4::2/24
        ipv6 ripng 1
        end
   write memory
```
**Important:** notice that the loopback 0 address on both core switches is the same. This is a simple way of making the DHCP server on each switch to be seen by the DHCP relay as the same, and to provide redundancy.

ping6 2001:0:0:3::1

```
PING 2001:0:0:3::1(2001:0:0:3::1) 100 data bytes
108 bytes from 2001:0:0:3::1: icmp_seq=1 ttl=64 time=0.036 ms
108 bytes from 2001:0:0:3::1: icmp_seq=2 ttl=64 time=0.062 ms
108 bytes from 2001:0:0:3::1: icmp_seq=3 ttl=64 time=0.051 ms
108 bytes from 2001:0:0:3::1: icmp_seq=4 ttl=64 time=0.052 ms
108 bytes from 2001:0:0:3::1: icmp_seq=5 ttl=64 time=0.072 ms
--- 2001:0:0:3::1 ping statistics ---
5 packets transmitted, 5 received, 0% packet loss, time 4005ms
rtt min/avg/max/mdev = 0.036/0.054/0.072/0.012 ms
```
ping6 2001:0:0:4::1

```
PING 2001:0:0:4::2(2001:0:0:4::1) 100 data bytes
108 bytes from 2001:0:0:4::1: icmp_seq=1 ttl=64 time=24.0 ms
108 bytes from 2001:0:0:4::1: icmp_seq=2 ttl=64 time=2.34 ms
108 bytes from 2001:0:0:4::1: icmp_seq=3 ttl=64 time=2.36 ms
108 bytes from 2001:0:0:4::1: icmp_seq=4 ttl=64 time=2.50 ms
108 bytes from 2001:0:0:4::1: icmp_seq=5 ttl=64 time=2.35 ms
--- 2001:0:0:4::1 ping statistics ---
5 packets transmitted, 5 received, 0% packet loss, time 4005ms
rtt min/avg/max/mdev = 2.340/6.699/23.958/8.629 ms
```
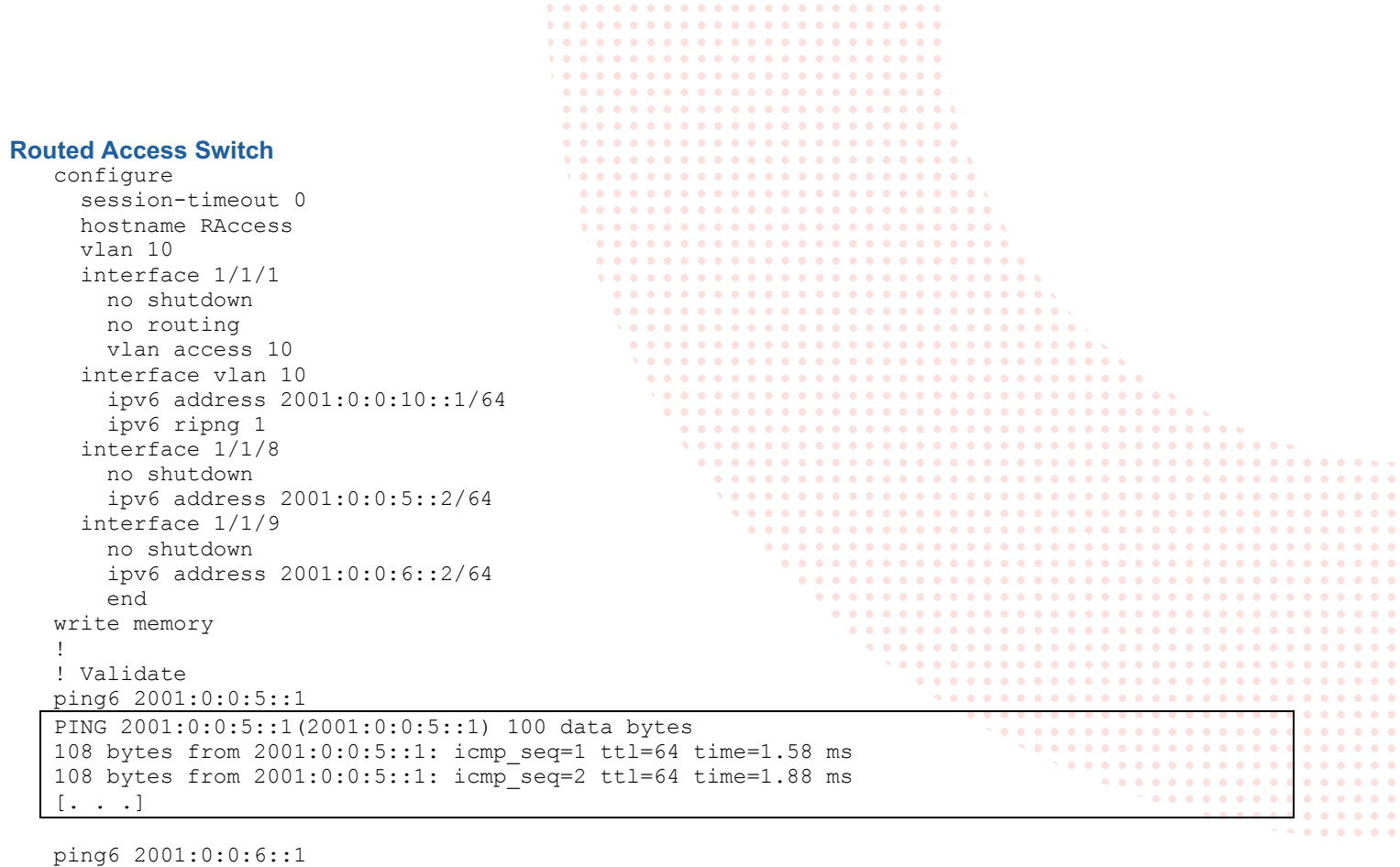

```
PING 2001:0:0:6::1(2001:0:0:6::1) 100 data bytes
108 bytes from 2001:0:0:6::1: icmp_seq=1 ttl=64 time=23.6 ms
108 bytes from 2001:0:0:6::1: icmp_seq=2 ttl=64 time=2.28 ms
[\cdot \cdot \cdot \cdot]
```

```
ping6 2001::1
```

```
PING 2001::1(2001::1) 100 data bytes
108 bytes from 2001::1: icmp_seq=1 ttl=64 time=1.95 ms
108 bytes from 2001::1: icmp_seq=2 ttl=64 time=2.02 ms
[\cdot \cdot \cdot \cdot]
```
### **Lab Task 2 – Configure DHCP**

#### **DHCP Server on Collapsed Core 1**

```
configure
    dhcpv6-server vrf default
    pool VLAN10
      range 2001:0:0:10::10 2001:0:0:10::7f prefix-len 64
      lease 00:01:00
      exit
    authoritative
    enable
    end
write memory
```
#### **DHCP Server on Collapsed Core 1**

```
configure
  dhcpv6-server vrf default
  pool VLAN10
    range 2001:0:0:10::80 2001:0:0:10::ff prefix-len 64
    lease 00:01:00
    exit
   authoritative
   enable
```
 end write memory **DHCP Relay on Routed Access Switch** Configure DHCP Relay configure interface vlan 10 ipv6 helper-address unicast 2001::1 ! This IPv6 address is the same for both DHCPv6 servers (see notes above and below) no ipv6 nd suppress-ra exit dhcpv6-relay end write memory **Important:** notice that the DHCPv6 range on both servers is different, taking ½ range each server. This tactic provides redundancy without conflicts. **Lab Task 3 – Validate**

#### **Client**

```
show interface mgmt
   Address Mode: dhcp
  Admin State: up
  Link State: up
  Mac Address: 50:02:00:04:00:00
  IPv4 address/subnet-mask: 
  Default gateway IPv4: 
  IPv6 address/prefix: 2001:0:0:10::e1/64
  IPv6 link local address/prefix: fe80::5202:ff:fe04:0/64
  Default gateway IPv6: fe80::800:980:ab3:78ac
  Primary Nameserver: 
   Secondary Nameserver: 
  Tertiary Nameserver:
```

```
ping6 2001::1 vrf mgmt
```

```
PING 2001::1(2001::1) 100 data bytes
108 bytes from 2001::1: icmp_seq=1 ttl=63 time=12.9 ms
108 bytes from 2001::1: icmp_seq=2 ttl=63 time=2.28 ms
108 bytes from 2001::1: icmp_seq=3 ttl=63 time=2.51 ms
108 bytes from 2001::1: icmp_seq=4 ttl=63 time=2.21 ms
108 bytes from 2001::1: icmp_seq=5 ttl=63 time=2.74 ms
--- 2001::1 ping statistics ---
5 packets transmitted, 5 received, 0% packet loss, time 4005ms
rtt min/avg/max/mdev = 2.214/4.523/12.874/4.179 ms
```
#### **On each Collapsed Core Server**

Run show dhcpv6-server leases

and verify which one provided the address to the client.

#### **Test DHCPv6 server redundancy**

- Shutdown port 1/1/8 on the DHCPv6 relay switch
- On the client shutdown the management interface and turn it back on to get a new IPv6 address
	- o Check the DHCPv6 leases on the core switches
- Repeat after re-enabling port 1/1/8 and disabling port 1/1/9 on the DHCPv6 relay switch

#### **End of Lab**

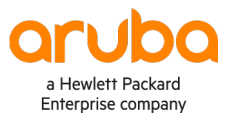

www.arubanetworks.com